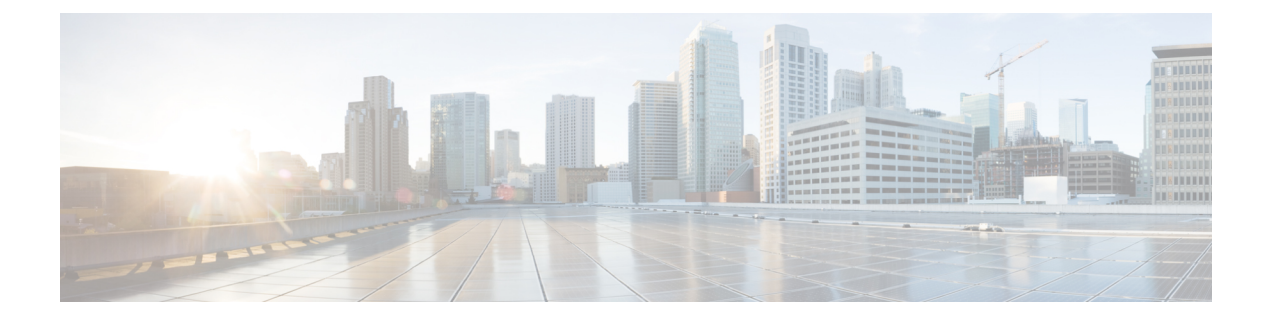

# **DSCP Marking**

- Feature [Summary](#page-0-0) and Revision History, on page 1
- Feature [Description,](#page-0-1) on page 1
- DSCP [Marking](#page-1-0) for Data Packets, on page 2
- DSCP Marking for Control Plane [Signaling,](#page-3-0) on page 4

# <span id="page-0-0"></span>**Feature Summary and Revision History**

### **Summary Data**

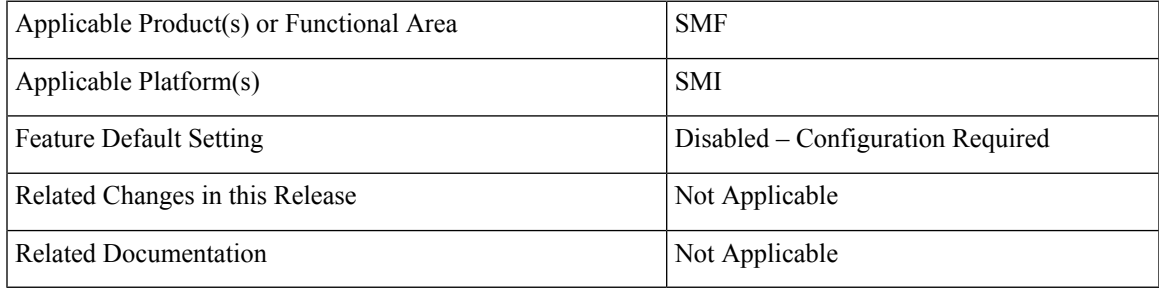

## <span id="page-0-1"></span>**Revision History**

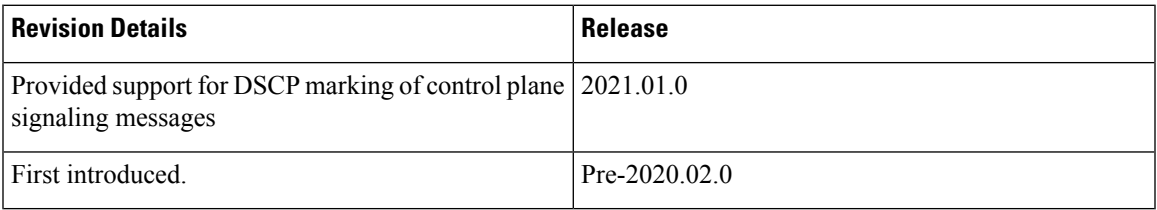

# **Feature Description**

The SMF supports a mechanism for Differentiated Services Code Point (DSCP) marking of user plane data packets and control plane signaling messages.

The DSCP Marking feature enables the SMF to perform traffic classification and prioritization to provide the appropriate quality of service (QoS) treatment. DSCP is a significant bit in the DiffServ field.

This feature uses CLI commands to configure DSCP parameters for both signaling messages and data packets. For configuration details, see the [Configuring](#page-1-1) 5QI-QoS Mapping, on page 2 and [Configuring](#page-4-0) DSCP Marking for Control Plane [Signaling,](#page-4-0) on page 5 sections in this chapter.

# <span id="page-1-0"></span>**DSCP Marking for Data Packets**

### **Feature Description**

DSCP Marking supports granular configuration. For Interactive Traffic Class (ITC), the SMF supports per-APN configurable DSCP marking for Uplink and Downlink direction that is based on 5QI and ARP-Priority level. This support allows the users to assign different DSCP values for flows with the same 5QI but different ARP priority values. For example, the ability to assign DSCP values that are based on 5QI+ARP can be used to meet compliance on priority and emergency calling via VoLTE.

DSCP Marking is a CLI-controlled feature, which enables to create and map 5QI and ARP values to enforceable QoS parameters.

The SMF sends the configured DSCP value to the UPF. Then, the UPF applies the DSCP marking on the uplink and downlink packets based on the 5QI and ARP.

### **How the DSCP Marking Works for Data Packets**

This section describes how the DSCP marking can be performed for the data packets.

Allocation of different DSCP values for flows with the same 5QI, but different ARP values, works as follows:

- Allows DSCP marking of packets based on 5QI and ARP combination.
- 5QI and ARP configuration overrides any pre-entry of DSCP marking of packets that was based on 5QI and ARP combination.
- 5QI-only DSCP entry overrides all the existing 5QI and ARP configuration.
- Allows implementation of associated DSCP marking for 5QI and ARP for uplink and downlink traffic.

### <span id="page-1-1"></span>**Configuring 5QI-QoS Mapping**

Use the following sample configuration to create and map 5QI values to enforceable QoS parameters.

```
config
   profile qos qos_profile_name
      dscp-map qi5 qos_id
      arp-priority-level arp_value uplink user-datagram dscp-marking
dscp_marking_value
      arp-priority-level arp_value downlink { encsp-header { copy-inner |
dscp-marking dscp_marking_value } | user-datagram dscp-marking dscp_marking_value
} }
      commit
```
#### **NOTES:**

- **dscp-map qi5** *qos\_id*: Specify the ID for the authorized QoS parameters. *qos\_id* must be an integer in the range of 1-255.
- **arp-priority-level** *arp\_value* **uplink user-datagram dscp-marking** *dscp\_marking\_value*: Configure the ARP priority level and then set the DSCP value in the inner IP header in uplink direction. This DSCP value is applied to the packets with the configured 5QI value.

*arp\_value* must be an integer in the range of 1-255.

*dscp\_marking\_value* must be a hexadecimal number from 0x00 through 0x3F.

• **arp-priority-level** *arp\_value* **downlink { encsp-header { copy-inner | dscp-marking** *dscp\_marking\_value* **} | user-datagram dscp-marking** *dscp\_marking\_value* **} }**: Configure the ARP priority level and then set the DSCP value to be applied to encapsulation header or user datagram.

If **encsp-header** is configured, set the DSCP in the outer-ip header in downlink direction or copy the DSCP value from inner IP header to the outer IP header.

If **user-datagram** is configured, set the DSCP in the inner IP header in downlink direction.

*arp\_value* must be an integer in the range of 1-255.

*dscp\_marking\_value* must be a hexadecimal number from 0x00 through 0x3F.

The following is an example configuration.

```
profile qos test
dscp-map qi5 1 downlink encaps-header copy-inner
 dscp-map qi5 1 downlink encaps-header dscp-marking 0x3b
dscp-map qi5 2 downlink user-datagram dscp-marking 0x3b
 dscp-map qi5 3 downlink user-datagram dscp-marking 0x3b encaps-header copy-inner
 dscp-map qi5 4 downlink user-datagram dscp-marking 0x3b encaps-header dscp-marking 0x3f
dscp-map qi5 2 uplink user-datagram dscp-marking 0x3b
 dscp-map qi5 1 arp-priority-level 1 downlink encaps-header copy-inner
 dscp-map qi5 2 arp-priority-level 2 downlink encaps-header dscp-marking 0x3b
 dscp-map qi5 4 arp-priority-level 3 downlink user-datagram dscp-marking 0x3b
dscp-map qi5 2 arp-priority-level 4 downlink user-datagram dscp-marking 0x3b encaps-header
 copy-inner
dscp-map qi5 4 arp-priority-level 5 downlink user-datagram dscp-marking 0x3b encaps-header
 dscp-marking 0x3f
 dscp-map qi5 4 arp-priority-level 5 uplink user-datagram dscp-marking 0x3b
```
#### **Verifying DSCP Configuration for UP Packets**

This section describes how to verify the DSCP Marking feature configuration for the UP packets.

Use the **show running-config profile qos** command to verify the DSCP configuration for UP packets.

The following is an example output of the **show running-config profile qos** command.

```
smf# show running-config profile qos
profile qos abc
 ambr ul "250 Kbps"
 ambr dl "500 Kbps"<br>\frac{\pi}{6} 7
\alphai5
arp priority-level 14
 arp preempt-cap NOT_PREEMPT
 arp preempt-vuln PREEMPTABLE
priority 120
```

```
max data-burst 2000
exit
profile qos qos_1
dscp-map qi5 1 arp-priority-level 5 uplink user-datagram dscp-marking 0x1e
dscp-map qi5 1 arp-priority-level 5 downlink user-datagram dscp-marking 0x22 encsp-header
copy-inner
dscp-map qi5 2 arp-priority-level 6 uplink user-datagram dscp-marking 0x3e
dscp-map qi5 2 arp-priority-level 6 downlink user-datagram dscp-marking 0x23 encsp-header
copy-inner
dscp-map qi5 3 arp-priority-level 12 uplink user-datagram dscp-marking 0x2f
dscp-map qi5 3 arp-priority-level 12 downlink user-datagram dscp-marking 0x14 encsp-header
copy-inner
dscp-map qi5 6 downlink encsp-header copy-inner
dscp-map qi5 7 downlink encsp-header dscp-marking 0x01
exit
```
## <span id="page-3-0"></span>**DSCP Marking for Control Plane Signaling**

### **Feature Description**

The SMF supports marking of DSCP values to control packets as per the configuration at the interface.

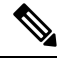

**Note**

The current implementation of DSCP marking supports only per interface and protocol endpoint. Also, the customers should be aware of the DSCP code value range and its denoted priority.

### **How the DSCP Marking Works for Control Signaling**

The SMF marks the ingress and egress packets after the QoS classification. The protocol endpoints provide the DSCP values at the time of registering the endpoint and interface.

The SMF uses the **dscp** command in the endpoint and interface configuration to define the DSCP values.

The following table lists the commonly used DSCP values as described in RFC 2475.

**Table 1: Commonly Used DSCP Values**

| <b>DSCP Value</b> | <b>Decimal Value</b> | <b>Meaning</b>                                       | <b>Drop Probability</b> | <b>Equivalent IP</b><br><b>Precedence Value</b> |
|-------------------|----------------------|------------------------------------------------------|-------------------------|-------------------------------------------------|
| 101 110           | 46                   | <b>High Priority</b><br>Expedited<br>Forwarding (EF) |                         | 101 - Critical                                  |
| 000000            | $\theta$             | <b>Best Effort</b>                                   |                         | $000 - \text{Routine}$                          |
| 001 010           | 10                   | AF11                                                 | Low                     | 001 - Priority                                  |
| 001 100           | 12                   | AF12                                                 | Medium                  | 001 - Priority                                  |
| 001 110           | 14                   | AF13                                                 | High                    | 001 - Priority                                  |

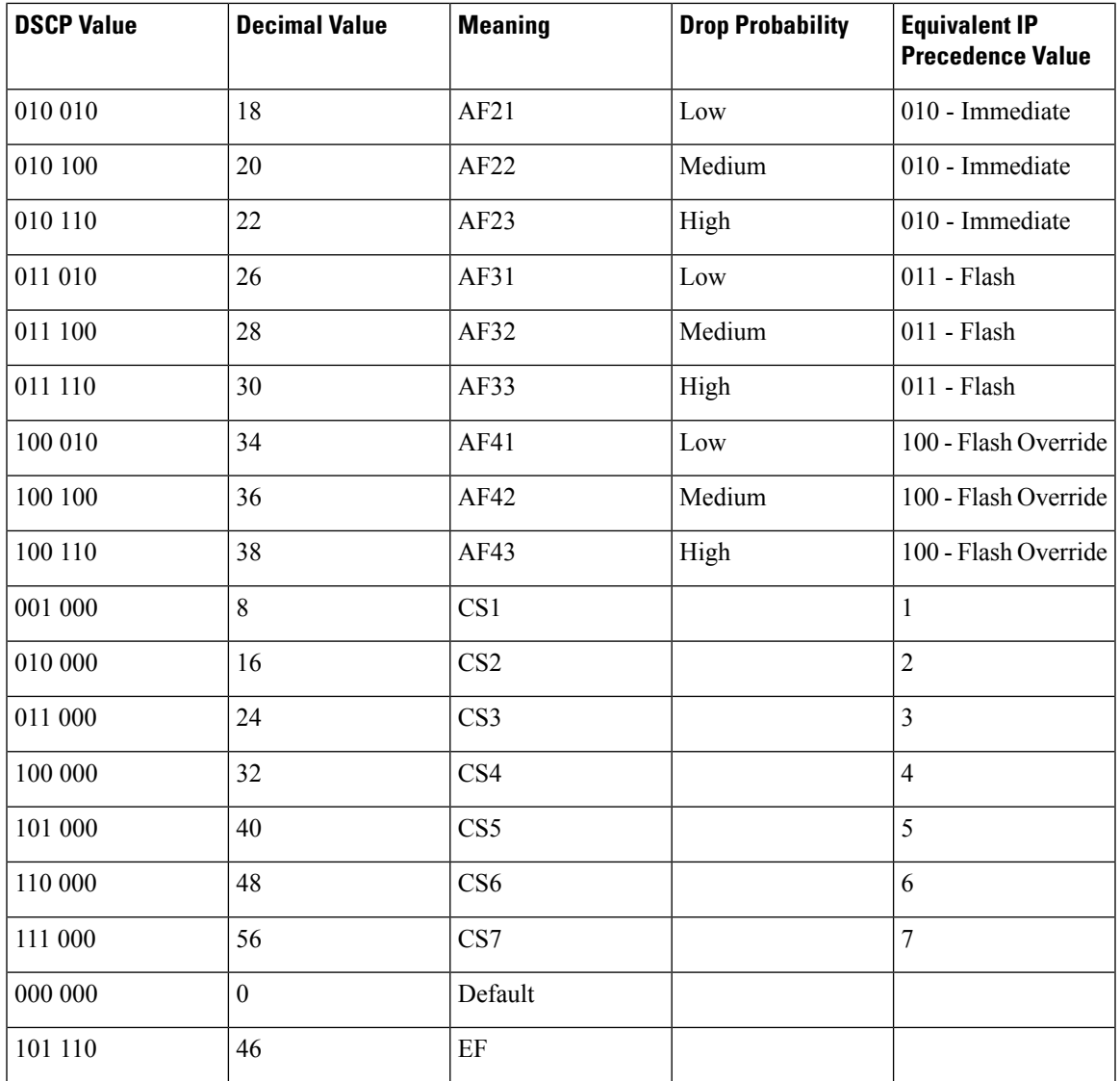

### <span id="page-4-0"></span>**Limitations**

The DSCP Marking feature has the following limitation:

• The DSCP Marking is per interface basis and not per peer or session.

## **Configuring DSCP Marking for Control Plane Signaling**

This section describes how to configure the DSCP Marking feature for CP signaling messages.

Configuring the DSCP Marking feature involves the following steps:

- [Configuring](#page-5-0) DSCP Marking per Endpoint, on page 6
- [Configuring](#page-5-1) DSCP Marking per Interface, on page 6

#### <span id="page-5-0"></span>**Configuring DSCP Marking per Endpoint**

Use the following sample configuration to configure the DSCP values at the endpoint level.

```
config
   instance instance-id gr_instance_id
      endpoint { gtp | li | protocol | radius | sbi }
         dscp dscp_value
         commit
```
#### **NOTES**:

- The DSCP Marking configuration is applicable only to the following endpoints:
	- protocol
	- sbi
	- gtp
	- radius
	- li
- **dscp** *dscp\_value*: Specify the DSCP value for the control plane signaling messages. *dscp\_value* must be a hexadecimal number from 0x00 through 0x3F or a decimal value ranging from 0 through 63.
- The DSCP Marking feature supports dynamic change of the configuration.

#### <span id="page-5-1"></span>**Configuring DSCP Marking per Interface**

Use the following sample configuration to configure the DSCP values at the interface level.

```
config
   instance instance-id gr_instance_id
      endpoint { gtp | li | protocol | radius | sbi }
         interface { coa-nas | gtpu | n4 | n7 | n10 | n11 | n16 | n40 |
nrf | radius-client | s2b | s5 | s8 | upf-rcm-conn | upf-rcm-reg }
            dscp dscp_value
            commit
```
#### **NOTES**:

- The DSCP marking configuration is applicable to all the interfaces defined within the configured endpoints.
- **dscp***dscp\_value*: Configures the DSCPvalue for the control plane signaling messages. *dscp\_value* must be a hexadecimal number from 0x00 through 0x3F or a decimal value ranging from 0 through 63.
- The DSCP Marking feature supports dynamic change of the configuration.
- The Service-based Interface (SBI) configuration applies to all the interfaces. If a specific interface configuration is present, it overrides the DSCP values.
- For the interfaces to work properly, it is mandatory to configure vip-ip, vip-port, and loopbackPort at each interface level.

### **Verifying DSCP Configuration for CP Signaling Messages**

This section describes how to verify the DSCP Marking feature configuration for the CP signaling messages.

Use the **show running-config instance instance-id** *gr\_instance\_id* **endpoint** command to verify the DSCP configuration for control packets.

The following is an example output of the **show running-config instance instance-id 1 endpoint** command.

```
smf# show running-config instance instance-id 1 endpoint
instance instance-id 1
 endpoint sbi
 replicas 2
 nodes 1
 dscp 24
 vip-ip 209.165.200.230
  interface nrf
  loopbackPort 9050
   vip-ip 209.165.200.236 vip-port 8090
  dscp 24
 exit
 exit
exit
```
### **OAM Support for DSCP Marking**

#### **Monitoring Support**

TheSMFusesthe **monitorprotocol** and **monitor subscriber** commandsto view the configured DSCPvalue.

 $\mathbf{l}$